# R3 シリーズ用 Modbus Driver (形式:R3OCX) 取扱説明書

(本取扱説明書は OCX アプリケーションのバージョン Ver. 1.0.0 に対応しています)

NM-9265-A 改1

目次

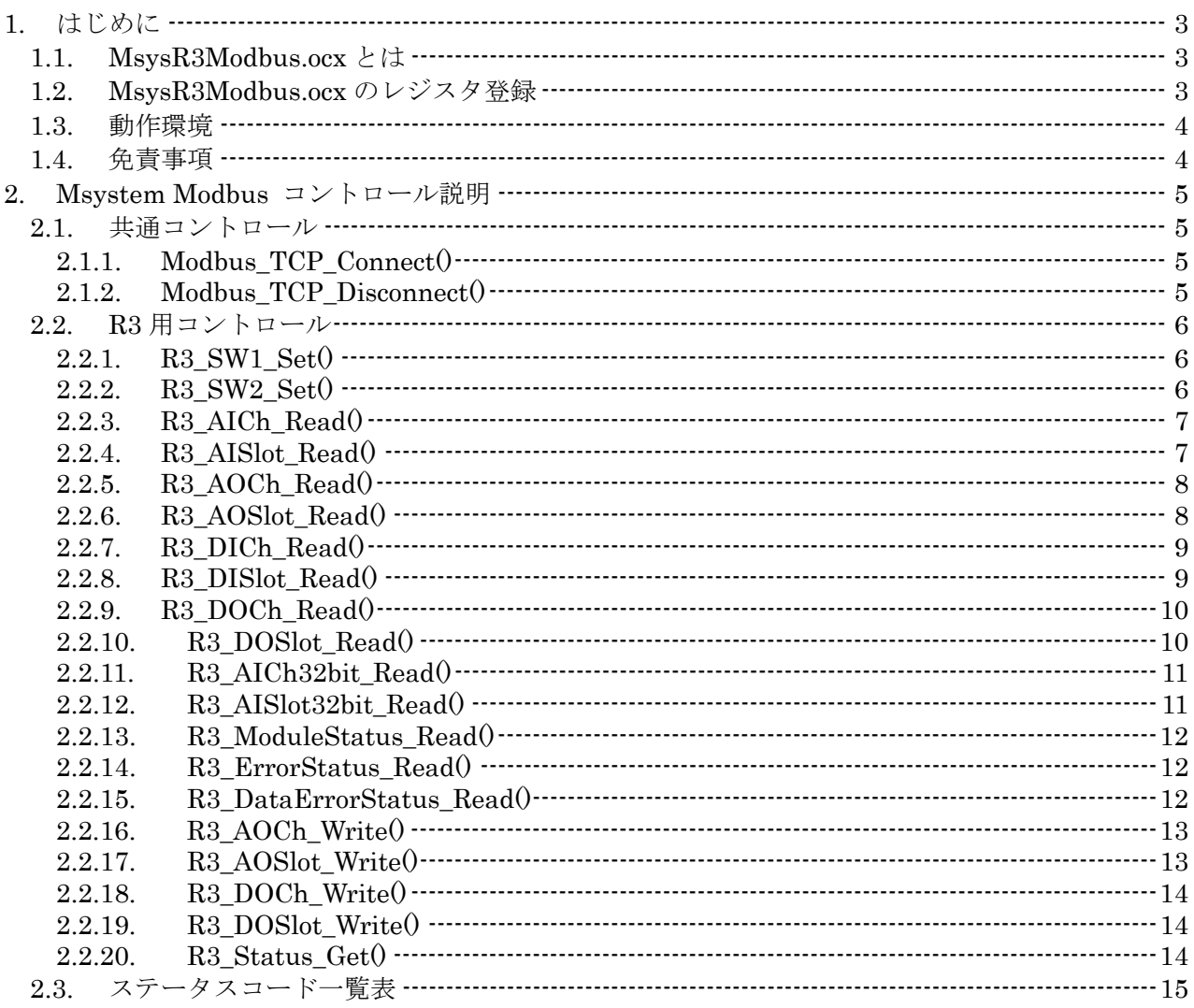

# 1. はじめに

本書は、「Msystem R3 Modbus ActiveX Control:MsysR3Modbus.ocx」の取り扱い方法、操作手 順、注意事項などを説明したものです。Windows 上の OLE コンテナアプリケーションである Visual Basic, Excel などの操作や用語を理解している方を前提にしています。アプリケーション Visual Basic, Excel などの操作や用語については、それぞれのマニュアルを参照してください。

## 1.1. MsysR3Modbus.ocx とは

一般に、ActiveX コントロール(OCX)とは、Windowsにおいてアプリケーションソフト間のデー タ連携を実現する仕組みであるOLEに準拠して作成されたソフトウェア部品です。単独で実行するこ とはできず、アプリケーションソフトに組み込んで使用します。

Msystem R3 Modbus ActiveX Control(MsysR3Modbus.ocx)は、Visual Basic や Excel などの OLE コンテナアプリケーション上で、PC の EtherNet に接続された R3 デバイスのデータに迅速にか つ容易にアクセスすることを可能にします。 接続は、複数の R3 デバイスにアクセスでき、非同期動 作が可能です。

MsysR3Modbus.ocx は、Modbus TCP/IP 通信のデータ構造や通信の仕組み、通信のエラー処理、ま た、R3 デバイスの各種データのアドレスを知る必要なく、Modbus TCP/IP 通信の Open/Close やデ ータの Read/Write を容易に行なえるようにします。

また、MsysR3Modbus.ocx は、アドレス指定で1byte データにアクセスできる MbMaster.ocx を含 む形式で作成されています。それゆえ、MsysR3Modbus.ocx を組み込んだアプリケーション上では、 MbMaster.ocx のコントロールも直接利用することができます。MbMaster.ocx のコントロールに関し ては、Modbus Master ActiveX Control 取扱説明書に記述してありますので、ご覧下さい。

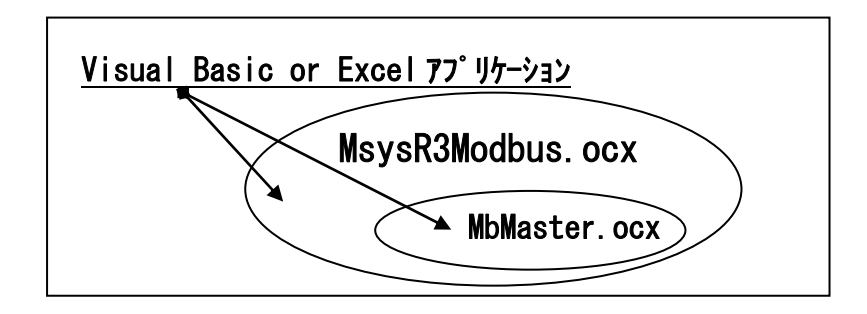

# 1.2. MsysR3Modbus.ocx のレジスタ登録

MsysR3Modbus.ocx のコントロールをアプリケーションで使う前に、Windows レジストリーに MsysR3Modbus.ocx と MbMaster.ocx を登録する必要があります。以下の例のように、DOS コマン ドで RegSvr32.exe の引数にフルパスのコントロール名を与えることで、登録することができます。

> Regsvr32 C:¥xxxxx¥xxxxx¥MsysR3Modbus.ocx Regsvr32 C:¥xxxxx¥xxxxx¥MbMaster.ocx

簡単な登録方法として、SampleProj フォルダ内にバッチファイル MsysReg.bat が用意してありま す。MsysR3Modbus.ocx と MbMaster.ocx の両方のレジスタ登録を一緒に行うことができます。 レジスタ登録"succeeded"を示すメッセージがそれぞれ出力されますので、OK をクリックして下さい。

# 1.3. 動作環境

MsysR3Modbus.ocx をお使いいただくためには、以下のハードウェアとソフトウェアが必要です。

- ・ Windows2000,XP が正しくインストールされた DOS/V 互換パーソナルコンピュータ。
- ・ Visual Basic, Excel などの Windows 上で動作するソフトウェア

# 1.4. 免責事項

サンプルソースファイルのコーディング、その他の内容に関するご質問等のお問い合わせには対応 いたしませんので、ご了承ください。また、本ソフトウェアは無償で提供されますが、本製品の保守、 保証は行わないものとします。

# 2. Msystem Modbus コントロール説明

# 2.1. 共通コントロール

各種 Modbus デバイスへ共通にアクセスできるコントロールです。

# 2.1.1. Modbus\_TCP\_Connect()

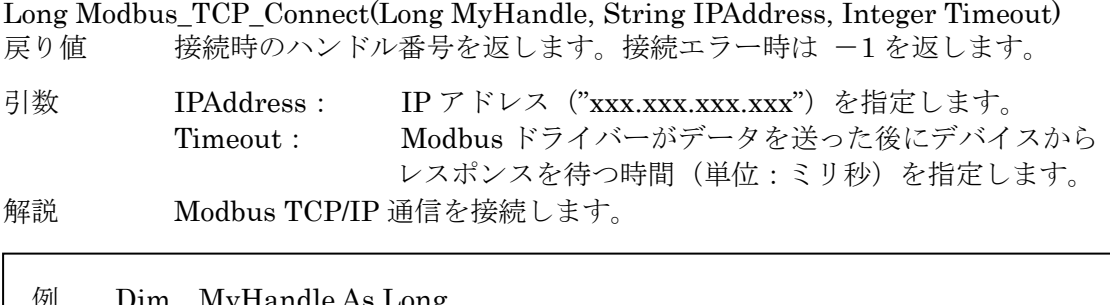

例 Dim MyHandle As Long MyHandle = MsysR3Modbus1.Modbus\_TCP\_Connect("192.168.10.2", 2000)

## 2.1.2. Modbus\_TCP\_Disconnect()

Long Modbus\_TCP\_Disconnect(MyHandle As Long) As

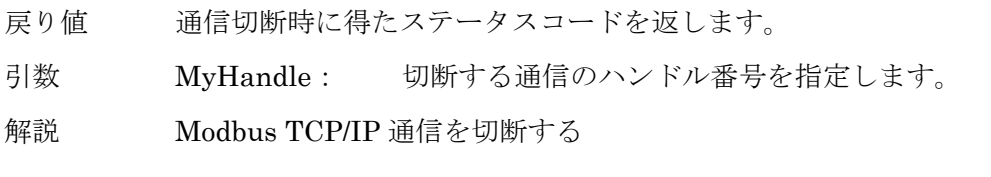

例 MsysModbus1.Modbus\_TCP\_Disconnect(MyHandle)

## 2.2. R3 用コントロール

R3 デバイスにアクセスできるコントロールです。

#### 2.2.1. R3\_SW1\_Set()

R3\_SW1\_Set(MyHandle As Long, S1 As Integer, S2 As Integer, S3 As Integer, S4 As Integer, S5 As Integer, S6 As Integer, S7 As Integer, S8 As Integer) As Integer

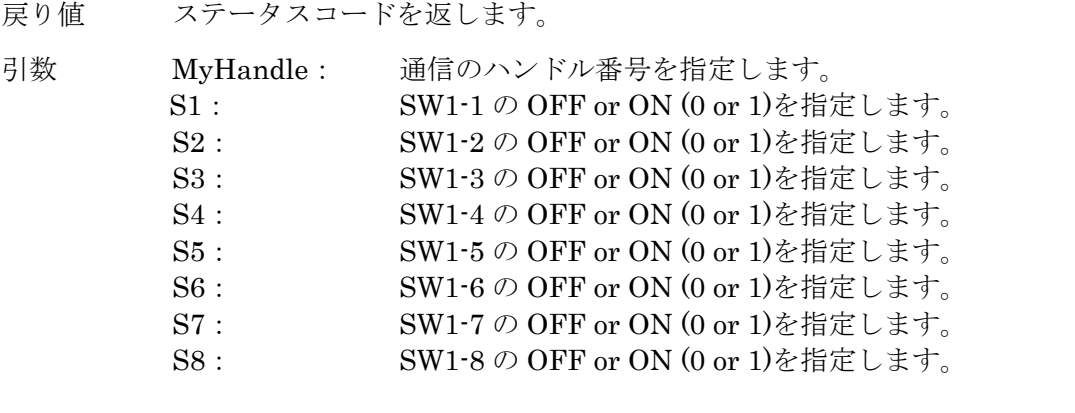

解説 接続しているデバイスの SW1 のディップスイッチ設定情報を格納します。

例 MsysR3Modbus1.R3\_SW1\_Set(MyHandle, 0, 0, 0, 0, 1, 0, 1, 0)

#### 2.2.2. R3\_SW2\_Set()

R3\_SW2\_Set(MyHandle As Long, S1 As Integer, S2 As Integer, S3 As Integer, S4 As Integer, S5 As Integer, S6 As Integer, S7 As Integer, S8 As Integer) As Integer

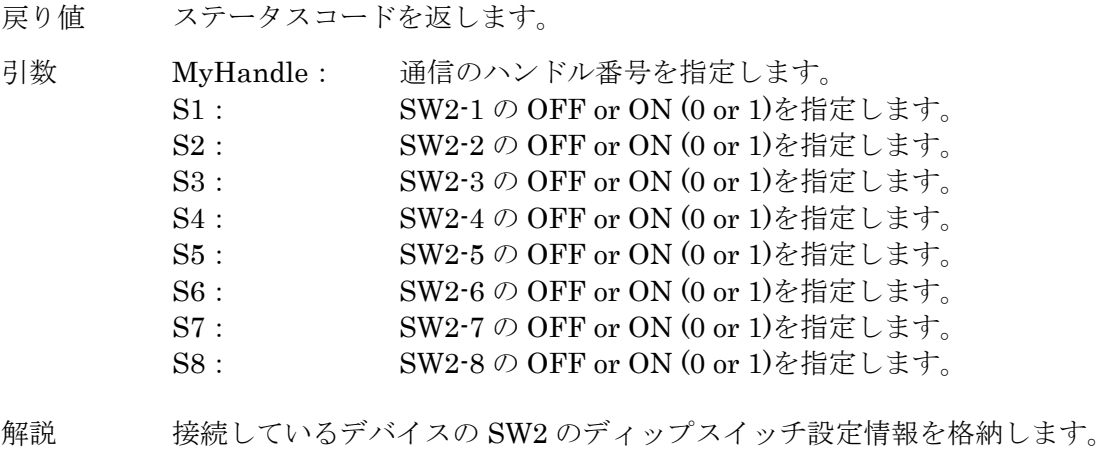

例 MsysR3Modbus1.R3\_SW2\_Set(MyHandle, 1, 0, 1, 0, 1, 0, 0, 1)

## 2.2.3. R3\_AICh\_Read()

#### Integer R3\_AICh\_Read (Long MyHandle, Integer Slave, Integer Slot, Integer ChNo, Integer AIChDat)

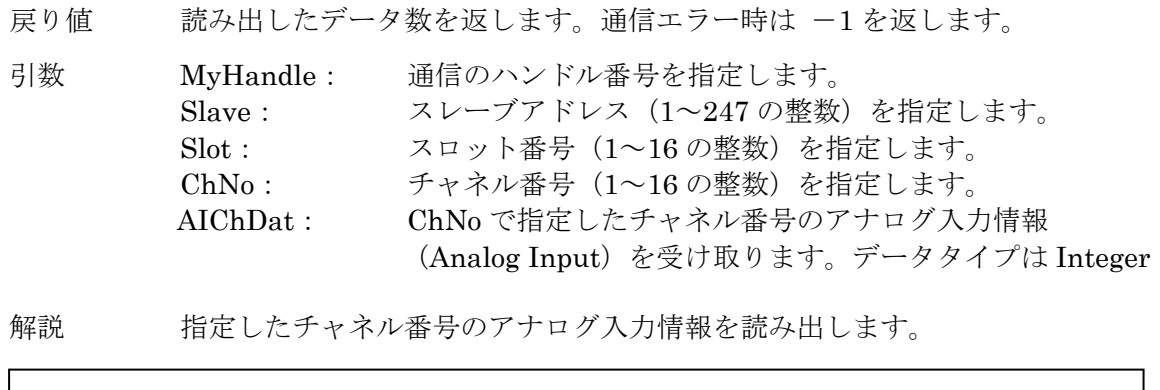

例 Dim AIChDat As Integer MsysR3Modbus1.R3\_AICh\_Read(MyHandle, 1, 3, 2, AIChDat)

## 2.2.4. R3\_AISlot\_Read()

Integer R3\_AISlot\_Read (Long MyHandle, Integer Slave, Integer Slot, Integer AISlotDat())

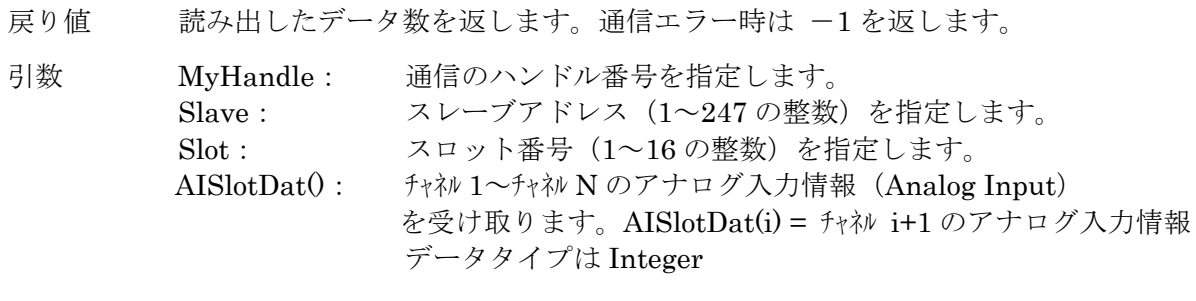

解説 指定したスロット番号のアナログ入力情報を読み出します。

例 Dim AISlotDat() As Integer MsysR3Modbus1.R3\_AISlot\_Read(MyHandle, 1, 3, AISlotDat)

## 2.2.5. R3\_AOCh\_Read()

Integer R3\_AOCh\_Read (Long MyHandle, Integer Slave, Integer Slot, Integer ChNo, Integer AOChDat)

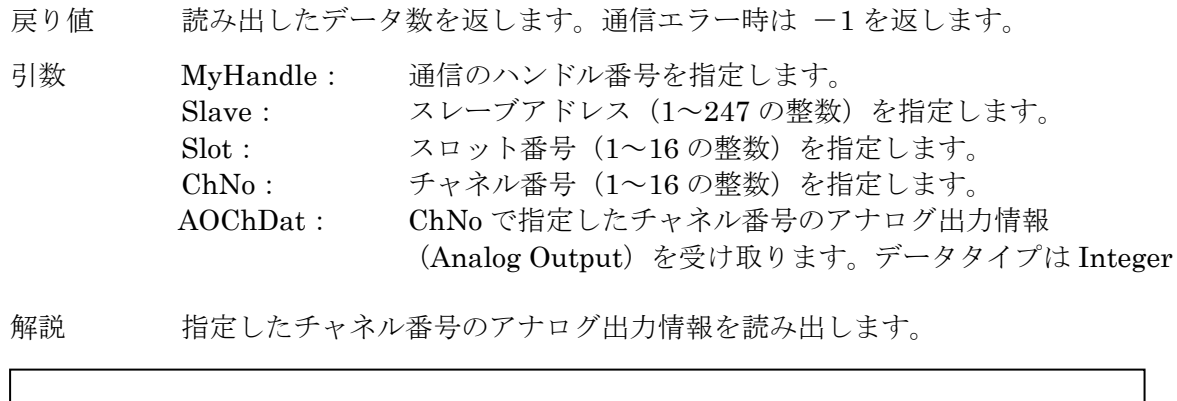

例 Dim AOChDat As Integer MsysR3Modbus1.R3\_AOCh\_Read(MyHandle, 1, 4, 7, AOChDat)

#### 2.2.6. R3\_AOSlot\_Read()

Integer R3\_AOSlot\_Read (Long MyHandle, Integer Slave, Integer Slot, Integer AOSlotDat())

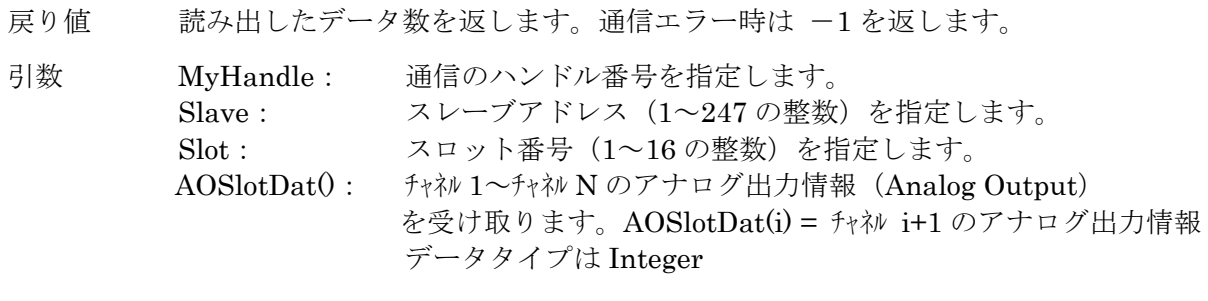

解説 指定したスロット番号のアナログ出力情報を読み出します。

例 Dim AOSlotDat() As Integer MsysR3Modbus1.R3\_AOSlot\_Read(MyHandle, 1, 4, AOSlotDat)

## 2.2.7. R3\_DICh\_Read()

#### Integer R3\_DICh\_Read (Long MyHandle, Integer Slave, Integer Slot, Integer ChNo, Integer DIChDat)

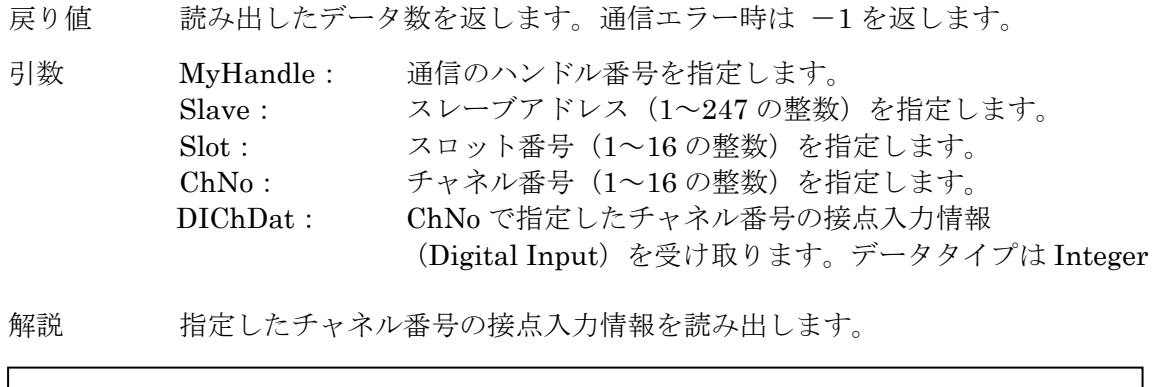

例 Dim DIChDat As Integer MsysR3Modbus1.R3\_DICh\_Read(MyHandle, 1, 2, 9, DIChDat)

## 2.2.8. R3\_DISlot\_Read()

Integer R3\_DISlot\_Read (Long MyHandle, Integer Slave, Integer Slot, Integer DISlotDat())

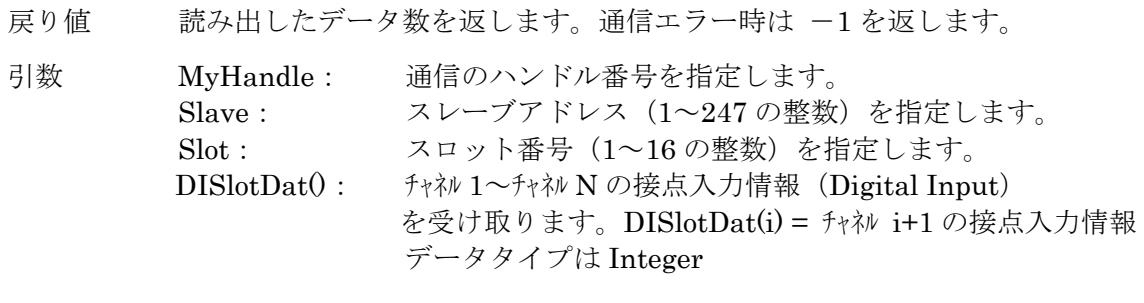

解説 指定したスロット番号の接点入力情報を読み出します。

例 Dim DISlotDat() As Integer MsysR3Modbus1.R3\_DISlot\_Read(MyHandle, 1, 2, DISlotDat)

## 2.2.9. R3\_DOCh\_Read()

Integer R3\_DOCh\_Read (Long MyHandle, Integer Slave, Integer Slot, Integer ChNo, Integer DOChDat)

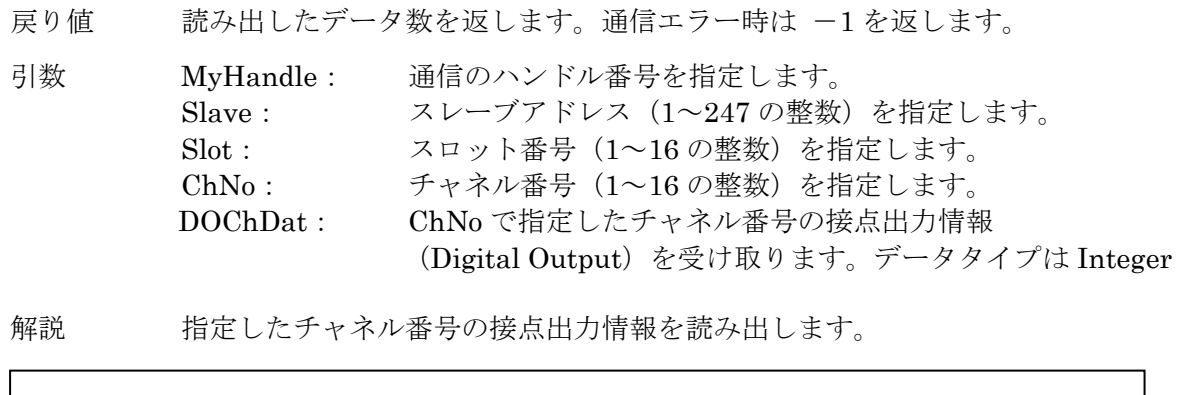

例 Dim DOChDat As Integer MsysR3Modbus1.R3\_DOCh\_Read(MyHandle, 1, 1, 14, DOChDat)

## 2.2.10. R3\_DOSlot\_Read()

Integer R3\_DOSlot\_Read (Long MyHandle, Integer Slave, Integer Slot, Integer DOSlotDat())

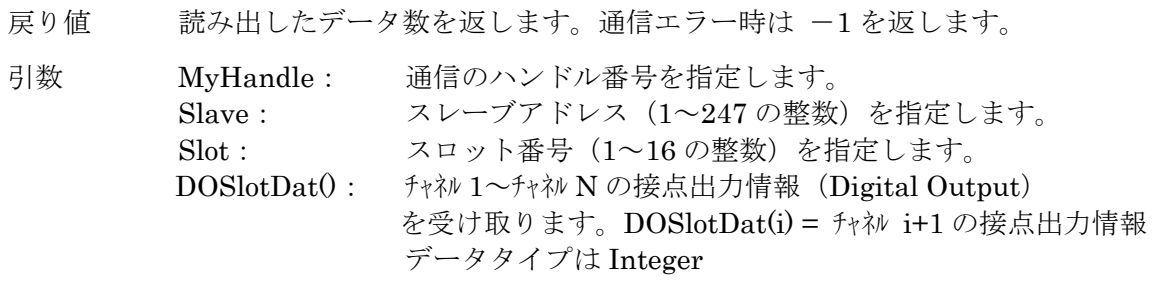

解説 指定したスロット番号の接点出力情報を読み出します。

例 Dim DOSlotDat() As Integer MsysR3Modbus1.R3\_DOSlot\_Read(MyHandle, 1, 1, DOSlotDat)

## 2.2.11. R3\_AICh32bit\_Read()

#### Integer R3\_AICh32bit\_Read (Long MyHandle, Integer Slave, Integer Slot, Integer ChNo, Single AICh32bitDat)

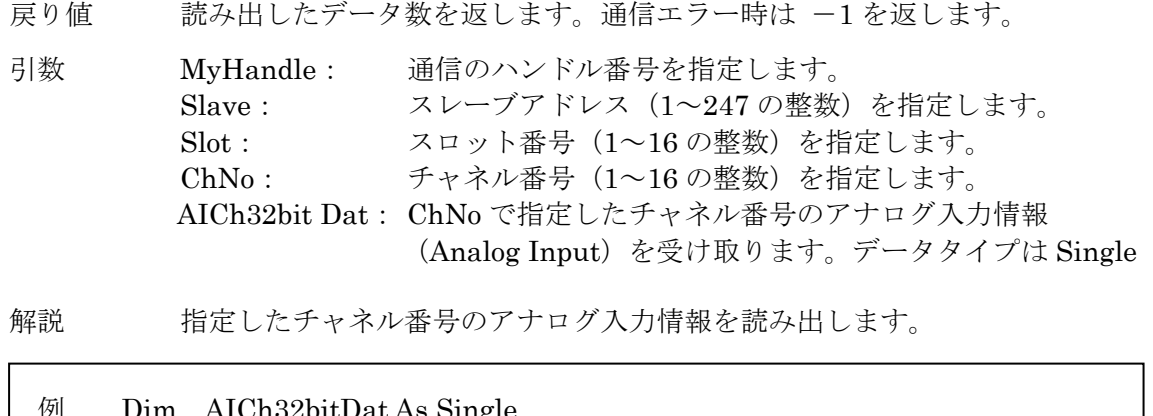

32bitDat As Single MsysR3Modbus1.R3\_AICh32bit\_Read(MyHandle, 1, 7, 6, AICh32bitDat)

## 2.2.12. R3\_AISlot32bit\_Read()

Integer R3\_AISlot32bit\_Read (Long MyHandle, Integer Slave, Integer Slot, Single AISlot32bitDat())

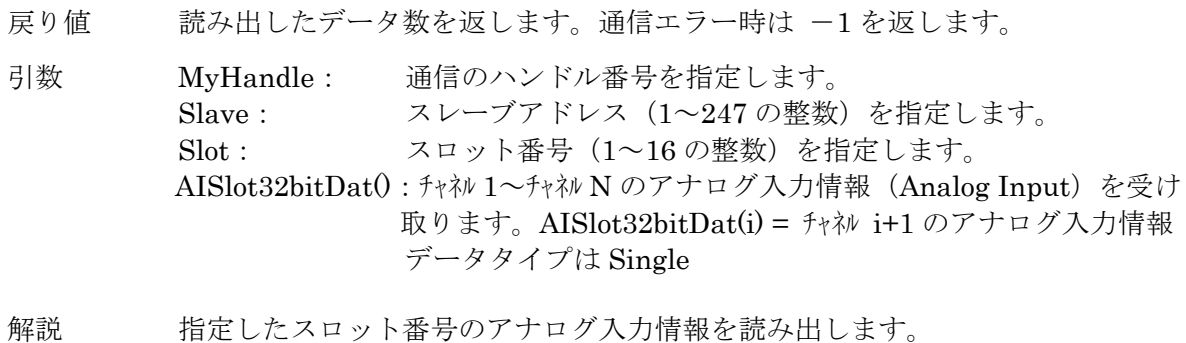

例 Dim AISlot32bitDat() As Integer MsysR3Modbus1.R3\_AISlot32bit\_Read(MyHandle, 1, 7, AISlot32bitDat)

## 2.2.13. R3\_ModuleStatus\_Read()

Integer R3\_ModuleStatus\_Read(Long MyHandle, Integer Slave, Integer ModuleStatus())

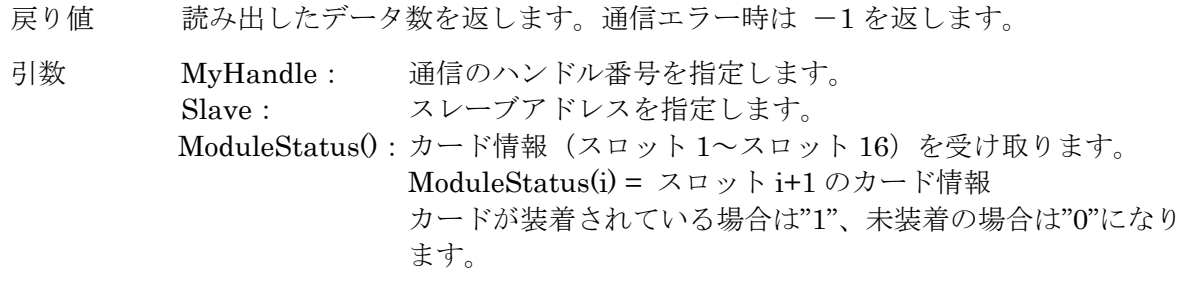

解説 カード情報を読み出します。

例 Dim ModuleStatus() As Integer MsysR3Modbus1.R3\_ModuleStatus\_Read(MyHandle, 1, ModuleStatus)

#### 2.2.14. R3\_ErrorStatus\_Read()

Integer R3\_ErrorStatus\_Read(Long MyHandle, Integer Slave, Integer ErrorStatus())

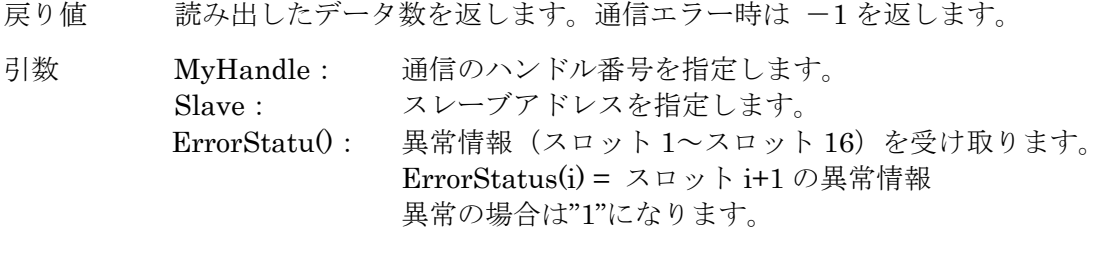

解説 異常情報を読み出します。

例 Dim ErrorStatus() As Integer MsysR3Modbus1.R3\_ErrorStatus\_Read(MyHandle, 1, ErrorStatus)

#### 2.2.15. R3\_DataErrorStatus\_Read()

Integer R3\_DataErrorStatus\_Read(Long MyHandle, Integer Slave, Integer DataErrorStatus())

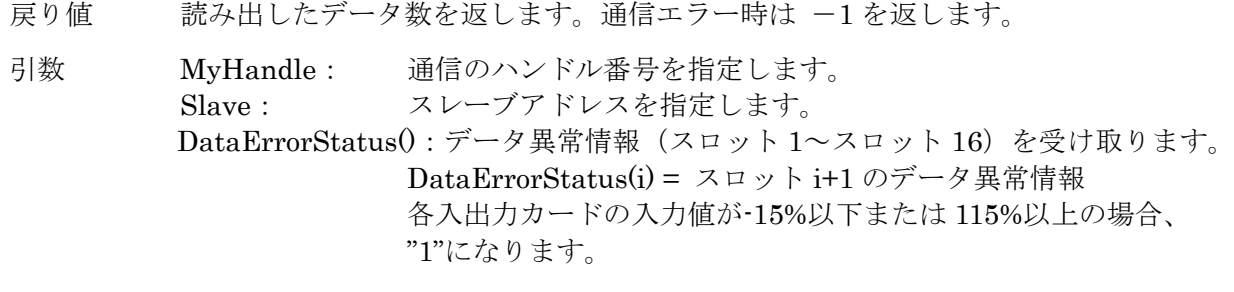

解説 データ異常情報を読み出します。

例 Dim DataErrorStatus() As Integer MsysR3Modbus1.R3\_DataErrorStatus\_Read(MyHandle, 1, DataErrorStatus)

## 2.2.16. R3\_AOCh\_Write()

Integer R3\_AOCh\_ Write(Long MyHandle, Integer Slave, Integer Slot, Integer ChNo, Integer AOChDat)

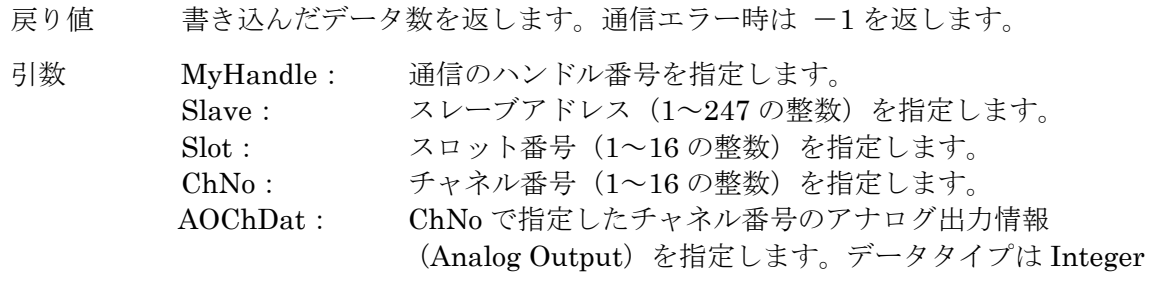

- 解説 指定したチャネル番号のアナログ出力情報を書き込みます。
	- 例 Dim AOChDat As Integer  $AOChData = 100$ MsysR3Modbus1.R3\_AOCh\_Write(MyHandle, 1, 4, 7, AOChDat)

## 2.2.17. R3\_AOSlot\_Write()

Integer R3\_AOSlot\_Write(Long MyHandle, Integer Slave, Integer Slot, Integer AOSlotDat())

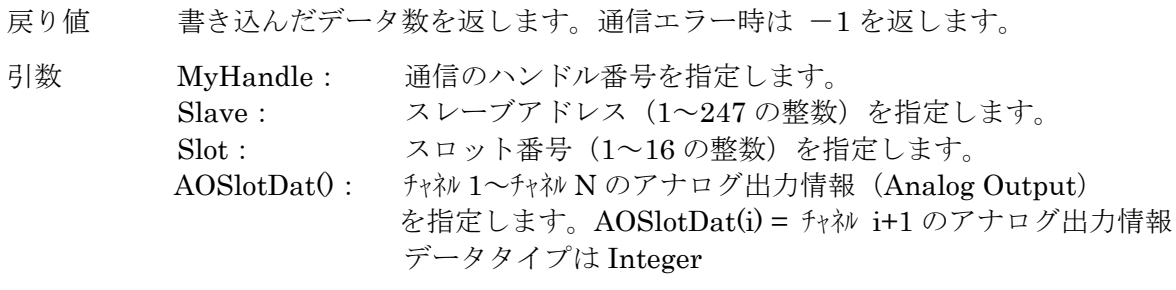

解説 指定したスロット番号のアナログ出力情報を書き込みます。

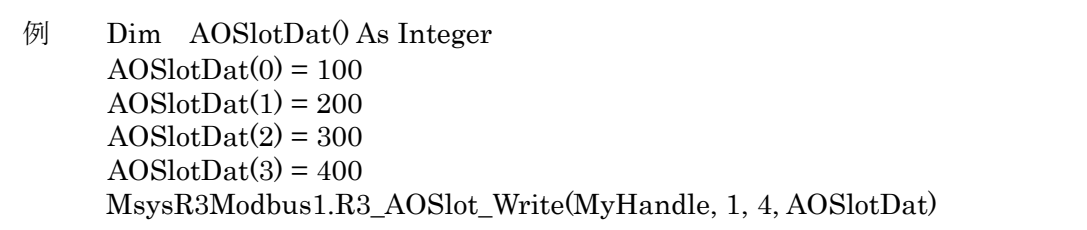

## 2.2.18. R3\_DOCh\_Write()

#### Integer R3\_DOCh\_ Write(Long MyHandle, Integer Slave, Integer Slot, Integer ChNo, Integer DOChDat)

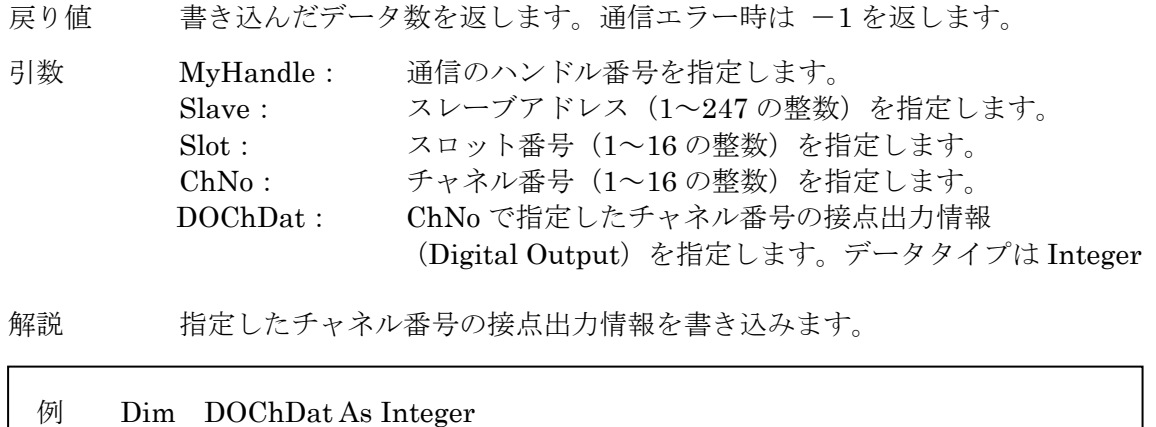

 $DOChData = 1$ MsysR3Modbus1.R3\_DOCh\_Write(MyHandle, 1, 1, 14, DOChDat)

## 2.2.19. R3\_DOSlot\_Write()

Integer R3\_DOSlot\_Write(Long MyHandle, Integer Slave, Integer Slot, Integer DOSlotDat())

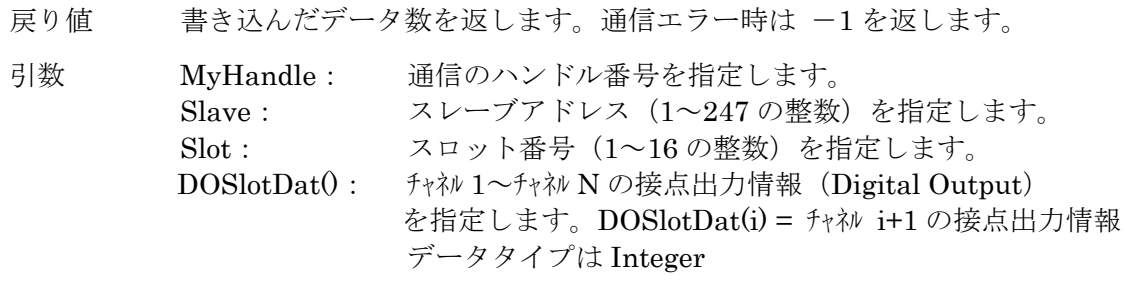

解説 指定したスロット番号の接点出力情報を書き込みます。

例 Dim DOSlotDat() As Integer For  $i = 0$  To 15  $DOSlotData(i) = 1$  Next i MsysModbus1.R3\_DOSlot\_Write(MyHandle, 1, 1, DOSlotDat)

## 2.2.20. R3\_Status\_Get()

Integer R3\_Status\_Get(Long MyHandle)

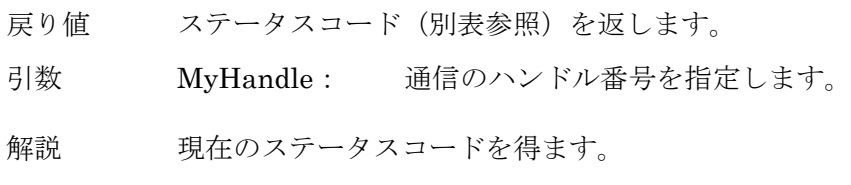

## 例 Dim MyStatus As Integer MyStatus = MsysModbus1.R3\_Status\_Get(MyHandle)

# 2.3. ステータスコード一覧表

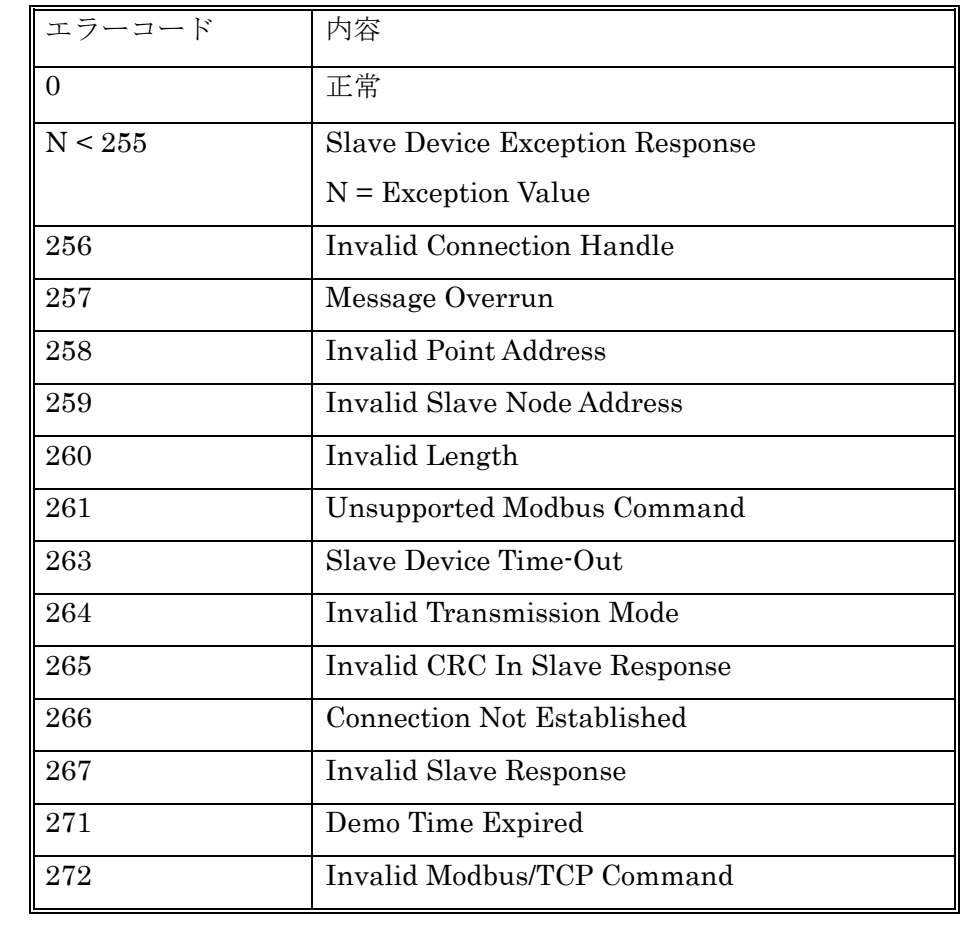